## **E-BOOKS**

- **• Keuzeuitruim20.000e-books**
- **• Een breed,gevarieerd en verrassend aanbod**
- **• Voortablet of smartphone, e-reader of pc**
- **• Leentermijn van 3weken**
- **• Tot maximaal10 e-books tegelijk lenen**

**Volg de Bibliotheek**

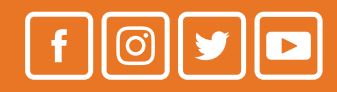

**e-books**

# **LEZEN OP JE PC OF LAPTOP**

Q

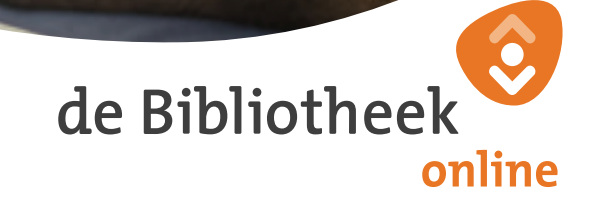

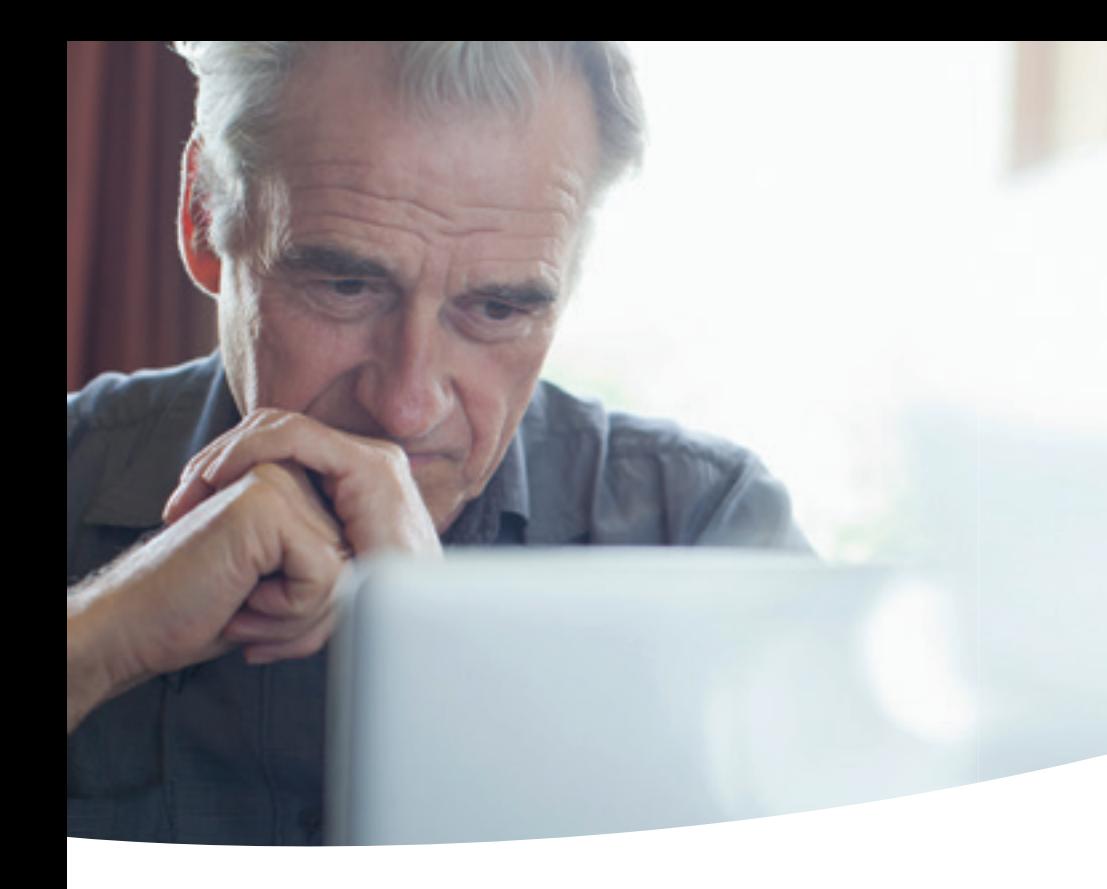

#### **e-books**

## **LEZEN OP JE PC OF LAPTOP**

**De online Bibliotheek heeft een collectie van ruim 20.000 e-books.Je kan deze e-books lezen in je browser op je pc of laptop.Daarvoor heb je wel verbinding metinternet nodig.**

**1. Registreren** (eenmalig)

- • Ga naar **www.onlinebibliotheek.nl**
- Klik rechtsboven in het scherm op 'Inloggen'
- Klik op 'Pasnummer', vul je Bibliotheekpasnummer en bijbehorende wachtwoord of pincode in en log in
- Klik rechtsboven in het scherm onder 'Welkom'op 'Mijn Profiel'. Klik op 'E-books

lenen? Registreer je!' en registreer je

- • Wil je voortaan inloggen met je e-mailadres, dan kun je dit onder'Mijn profiel'instellen
- **2. E-book uitzoeken**

 (tot maximaal 10 e-books per 3 weken)

- Ga naar **www.onlinebibliotheek.nl** en log in
- Kies een e-book uit de collectie
- Geef aan dat je het e-book wilt lezen op je pc of laptop
- • Leen het e-book

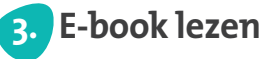

- 
- • Via je boekenplank klik je op 'Lees online'
- Het e-book opent automatisch in de browser. Je kunt onze e-books lezen in Internet Explorer (10ofhoger),Safari(7 ofhoger),Mozilla Firefox (26 of hoger) of Google Chrome (32 of hoger)

#### **Hulp nodig?**

Wil je meer weten over e-books lenen of lezen? Op**www.onlinebibliotheek.nl/pc** vind je alle informatie.Of vraag of jouw Bibliotheek een spreekuur over e-books organiseert.

**Veel leesplezier!**

### **DE ONLINE BIBLIOTHEEK**

**We willen dat jij met plezier leest, leert of luistert. Waar je maar wilt, wanneer je maar wilt. Via de online Bibliotheek heb je toegang tot e-books, luisterboeken en cursussen.**

**www.onlinebibliotheek.nl**